# **AdafruitTLC5947 Library Documentation**

*Release 1.0*

**Tony DiCola**

**Jul 27, 2018**

## **Contents**

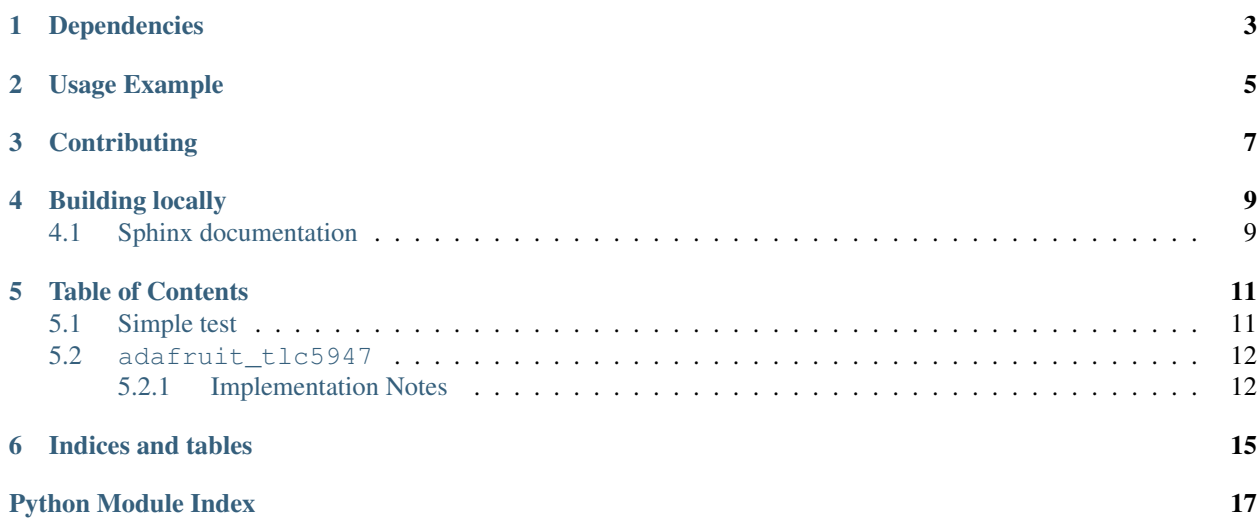

CircuitPython module for the TLC5947 12-bit 24 channel LED PWM driver.

## Dependencies

<span id="page-6-0"></span>This driver depends on:

• [Adafruit CircuitPython](https://github.com/adafruit/circuitpython)

Please ensure all dependencies are available on the CircuitPython filesystem. This is easily achieved by downloading [the Adafruit library and driver bundle.](https://github.com/adafruit/Adafruit_CircuitPython_Bundle)

Usage Example

<span id="page-8-0"></span>See examples/tlc5947\_simpletest.py for a demo of the usage.

## **Contributing**

<span id="page-10-0"></span>Contributions are welcome! Please read our [Code of Conduct](https://github.com/adafruit/Adafruit_CircuitPython_TLC5947/blob/master/CODE_OF_CONDUCT.md) before contributing to help this project stay welcoming.

Building locally

<span id="page-12-0"></span>To build this library locally you'll need to install the [circuitpython-build-tools](https://github.com/adafruit/circuitpython-build-tools) package.

```
python3 -m venv .env
source .env/bin/activate
pip install circuitpython-build-tools
```
Once installed, make sure you are in the virtual environment:

```
source .env/bin/activate
```
Then run the build:

```
circuitpython-build-bundles --filename_prefix adafruit-circuitpython-tlc5947 --
˓→library_location .
```
### <span id="page-12-1"></span>**4.1 Sphinx documentation**

Sphinx is used to build the documentation based on rST files and comments in the code. First, install dependencies (feel free to reuse the virtual environment from above):

```
python3 -m venv .env
source .env/bin/activate
pip install Sphinx sphinx-rtd-theme
```
Now, once you have the virtual environment activated:

```
cd docs
sphinx-build -E -W -b html . _build/html
```
This will output the documentation to docs/\_build/html. Open the index.html in your browser to view them. It will also (due to -W) error out on any warning like Travis will. This is a good way to locally verify it will pass.

### Table of Contents

### <span id="page-14-1"></span><span id="page-14-0"></span>**5.1 Simple test**

Ensure your device works with this simple test.

Listing 1: examples/tlc5947\_simpletest.py

```
1 # Simple demo of controlling the TLC5947 12-bit 24-channel PWM controller.
2 \mid \# Will update channel values to different PWM duty cycles.
3 # Author: Tony DiCola
4 import board
5 import busio
6 import digitalio
7
8 import adafruit_tlc5947
9
10
11 # Define pins connected to the TLC5947
12 SCK = board. SCK
13 MOSI = board.MOSI
14 LATCH = digitalio.DigitalInOut(board.D5)
15
16 # Initialize SPI bus.
17 spi = busio.SPI(clock=SCK, MOSI=MOSI)
18
19 # Initialize TLC5947
_{20} tlc5947 = adafruit tlc5947.TLC5947(spi, LATCH)
21 # You can optionally disable auto_write which allows you to control when
22 # channel state is written to the chip. Normally auto_write is true and
23 # will automatically write out changes as soon as they happen to a channel, but
24 # if you need more control or atomic updates of multiple channels then disable
25 \# and manually call write as shown below.
26 #tlc5947 = adafruit_tlc5947.TLC5947(spi, LATCH, auto_write=False)
27
```
(continues on next page)

(continued from previous page)

```
28 # There are two ways to channel channel PWM values. The first is by getting
29 # a PWMOut object that acts like the built-in PWMOut and can be used anywhere
30 # it is used in your code. Change the duty_cycle property to a 16-bit value
31 # (note this is NOT the 12-bit value supported by the chip natively) and the
32 \# PWM channel will be updated.
33 pwm0 = tlc5947.create_pwm_out(0)
34
\frac{1}{10} # Set the channel 0 PWM to 50% (32767, or half of the max 65535):
36 pwm0.duty_cycle = 32767
37 # Note if auto_write was disabled you need to call write on the parent to
\frac{1}{38} # make sure the value is written (this is not common, if disabling auto_write
39 # you probably want to use the direct 12-bit raw access instead shown below).
40 #tlc5947.write()
41
42 # The other way to read and write channels is directly with each channel 12-bit
43 # value and an item accessor syntax. Index into the TLC5947 with the channel
\frac{44}{\text{# number }} (0-23) and get or set its 12-bit value (0-4095).
45 # For example set channel 1 to 50% duty cycle.
46 tlc5947[1] = 2048
47 # Again be sure to call write if you disabled auto_write.
48 #tlc5947.write()
```
### <span id="page-15-2"></span><span id="page-15-0"></span>**5.2 adafruit\_tlc5947**

CircuitPython module for the TLC5947 12-bit 24 channel LED PWM driver. See examples/simpletest.py for a demo of the usage.

• Author(s): Tony DiCola

#### <span id="page-15-1"></span>**5.2.1 Implementation Notes**

#### Hardware:

```
24-Channel 12-bit PWM LED Driver - SPI Interface - TLC5947 (Product ID: 1429)
```
#### Software and Dependencies:

• Adafruit CircuitPython firmware for the ESP8622 and M0-based boards: [https://github.com/adafruit/](https://github.com/adafruit/circuitpython/releases) [circuitpython/releases](https://github.com/adafruit/circuitpython/releases)

**class** adafruit\_tlc5947.**TLC5947**(*spi*, *latch*, *\**, *auto\_write=True*)

TLC5947 12-bit 24 channel LED PWM driver. Create an instance of this by passing in at least the following parameters:

#### **Parameters**

- **spi** The SPI bus connected to the chip (only the SCK and MOSI lines are used, there is no MISO/input).
- **latch** A DigitalInOut instance connected to the chip's latch line.

Optionally you can specify:

**Parameters auto write** – This is a boolean that defaults to True and will automatically write out all the channel values to the chip as soon as a single one is updated. If you set to false to disable then you MUST call write after every channel update or when you deem necessary to update the chip state.

#### <span id="page-16-0"></span>**class PWMOut**(*tlc5947*, *channel*)

Internal PWMOut class that mimics the behavior of CircuitPython's PWMOut class but is associated with a channel on the TLC5947. You can get and set the instance's duty\_cycle property as a 16-bit PWM value (note there will be quantization errors as the TLC5947 is a 12-bit PWM chip, instead use the TLC5947 class item accessor notation for direct 12-bit raw PWM channel access). Note you cannot change the frequency as it is fixed by the TLC5947 to  $\sim$  2.4-5.6 mhz.

#### **duty\_cycle**

Get and set the 16-bit PWM duty cycle value for this channel.

#### **frequency**

Frequency of the PWM channel, note you cannot change this and cannot read its exact value (it varies from 2.4-5.6 mhz, see the TLC5947 datasheet).

#### **create\_pwm\_out**(*channel*)

Create an instance of a PWMOut-like class that mimics the built-in CircuitPython PWMOut class but is associated with the TLC5947 channel that is specified. This PWMOut class has a duty\_cycle property which you can read and write with a 16-bit value to control the channel. Note there will be quantization error as the chip only supports 12-bit PWM, if this is problematic use the item accessor approach to update the raw 12-bit channel values.

#### **write**()

Write out the current channel PWM values to the chip. This is only necessary to call if you disabled auto\_write in the initializer, otherwise write is automatically called on any channel update.

Indices and tables

- <span id="page-18-0"></span>• genindex
- modindex
- search

Python Module Index

<span id="page-20-0"></span>a

adafruit\_tlc5947, [12](#page-15-2)

## Index

## A

adafruit\_tlc5947 (module), [12](#page-15-3)

## C

create\_pwm\_out() (adafruit\_tlc5947.TLC5947 method), [13](#page-16-0)

## D

duty\_cycle (adafruit\_tlc5947.TLC5947.PWMOut attribute), [13](#page-16-0)

## F

frequency (adafruit\_tlc5947.TLC5947.PWMOut attribute), [13](#page-16-0)

## T

TLC5947 (class in adafruit\_tlc5947), [12](#page-15-3) TLC5947.PWMOut (class in adafruit\_tlc5947), [13](#page-16-0)

### W

write() (adafruit\_tlc5947.TLC5947 method), [13](#page-16-0)